# FB-3300 **Synthétiseur polyphonique**

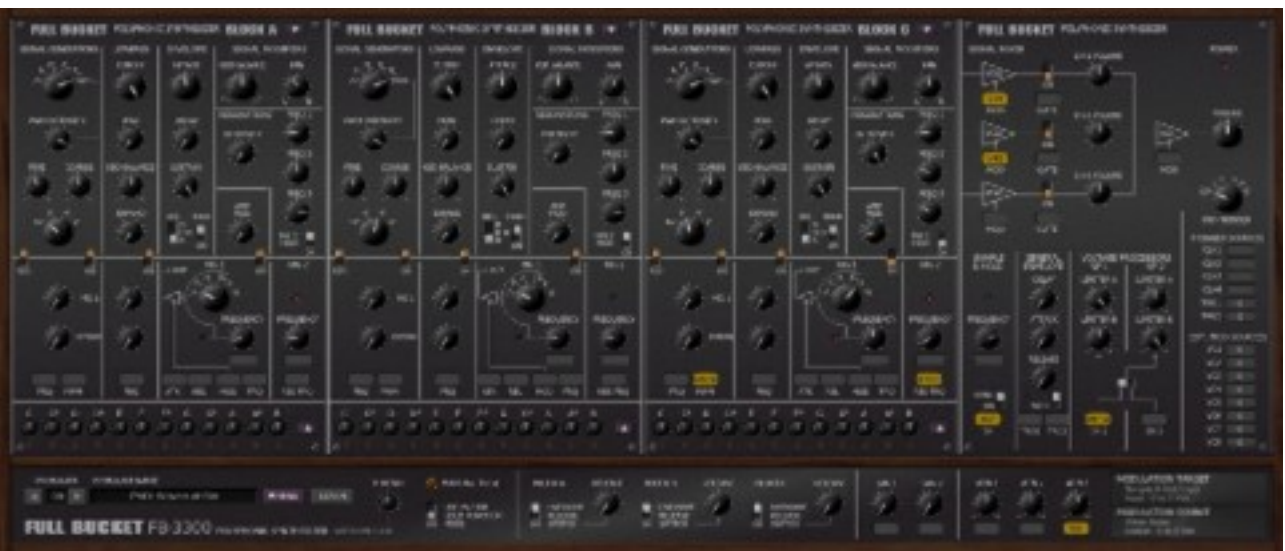

Guide Utilisateur

Version 1.1.1

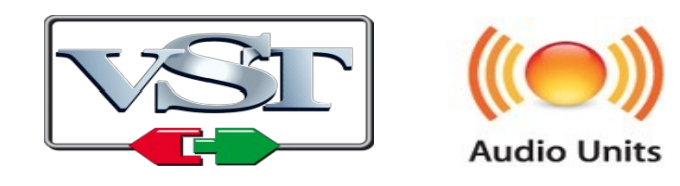

© 2017-2019 by Björn Arlt @ Full Bucket Music http://www.fullbucket.de/music

Version Française du Manuel Utilisateur réalisée par Laurent Bergman

# **Table des matières**

Chapitre 1 – Généralités [4](#page-3-2) 1.1 – Spécifications [4](#page-3-1) 1.2 – Historique [4](#page-3-0) 1.3 – Transformation numérique [5](#page-4-0) 1.4 – Changements de la version 1.0 [6](#page-5-1) 1.5 – Crédits [6](#page-5-0) Chapitre 2 – Architecture [7](#page-6-1) 2.1 – Chemin de signal [7](#page-6-0) Chapitre 3 – Section polyphonique (A, B et C) [8](#page-7-1) 3.1 – Générateurs de signaux (SG) [8](#page-7-0) 3.2 – Tempérament (micro-accordage [9](#page-8-1) 3.3 – Filtres passe-bas (LP) [9](#page-8-0) 3.4 – Générateurs d'enveloppe (EM) [10](#page-9-0) Chapitre 4 – Section Monophonique/Paraphonique (A, B, C) [11](#page-10-2) 4.1 – Résonateurs [11](#page-10-1) 4.2 – Modulation d'amplitude [11](#page-10-0) 4.3 – Modificateurs de signal [12](#page-11-1) 4.4 – Générateurs de modulation [12](#page-11-0) 4.5 – Section Mixeur [13](#page-12-0) Chapitre 5 – Modulateurs généraux [14](#page-13-2) 5.1 – Sample & Hold [14](#page-13-1) 5.2 – Générateur d'enveloppe général (GEG) [14](#page-13-0) 5.3 – Processeurs de tension (VP) [15](#page-14-0) 5.4 – Processeurs LAG et atténuateurs [16](#page-15-1)

5.5 – Sources de modulation et de déclenchement externes [16](#page-15-0)

Chapitre 6 – Contrôles additionnels [18](#page-17-1)

6.1 – Contrôles additionnels en détail [18](#page-17-0)

6.2 – Menus contextuels [19](#page-18-0)

Chapitre 7 – Menu Options [20](#page-19-1)

7.1 – Options [20](#page-19-0)

Chapitre 8 – Fichier de configuration et Midi [21](#page-20-3)

8.1 – Fichier fb3300.ini [21](#page-20-2)

- 8.2 Messages de Midi control change [21](#page-20-1)
- 8.3 Midi Learn [21](#page-20-0)

Chapitre 9 – Sources de modulation et de déclenchement [22](#page-21-1)

9.1 – Sources de modulation [22](#page-21-0)

9.2 – Sources de déclenchement (Trigger) [23](#page-22-0)

Chapitre 10 – Implémentation des paramètres (Blocs) [24](#page-23-3)

10.1 – Paramètres de blocs [24](#page-23-2)

- 10.2 Tempérament (micro-accordage) [24](#page-23-1)
- 10.3 Générateurs de signaux [24](#page-23-0)
- 10.4 Filtre passe-bas [25](#page-24-1)
- 10.5 Générateur d'enveloppe [25](#page-24-0)
- 10.6 Résonateurs [26](#page-25-1)
- 10.7 Modificateur de signal et VCA [26](#page-25-0)
- 10.8 Générateurs de modulation 1 et 2 [27](#page-26-0)
- 10.9 Paramètres additionnels [27](#page-26-1)
- Chapitre 11 Implémentation des paramètres (Global) [28](#page-27-3)
	- 11.1 VCA et contrôles [28](#page-27-2)
	- 11.2 Sample & Hold [28](#page-27-1)
	- 11.3 Générateur d'enveloppe général [28](#page-27-0)
	- 11.4 Processeurs de tension [29](#page-28-2)
	- 11.5 Sources de modulation et de déclenchement externes [29](#page-28-1)
	- 11.6 Contrôles additionnels [29](#page-28-0)
- Chapitre 12 Divers [30](#page-29-0)
	- 12.1 Question & réponses [30](#page-29-1)

#### <span id="page-3-2"></span><span id="page-3-1"></span>1.1 – Spécifications

Le FB-3300 est un synthétiseur logiciel qui simule le synthétiseur analogique polyphonique Korg PS-3300 créé en 1977. Le programme est écrit en code natif C++ pour obtenir les meilleures performances, y compris sur des configurations légères.

Les spécifications principales sont les suivantes :

- Reproduction complète du comportement et des contrôles du modèle original
- 3 blocs de synthèse polyphonique indépendants
- Oscillateurs à bande limitée
- Filtres passe-bas 2-pôles classiques
- Sections de résonateurs plus deux générateurs de modulation
- Générateur d'enveloppe Sample & Hold et paraphonique
- Architecture semi-modulaire
- Option de micro-accordage
- Contrôles additionnels
- Support 32 et 64bit pour Windows (VST) et MacOS X (Audio-Unit et VST)

#### <span id="page-3-0"></span>1.2 – Historique

En 1977 Korg sort deux nouveaux synthétiseurs, le PS-3100 et le PS-3300. "PS" étant l'abréviation de *Polyphonic Synthesizer*. A l'époque il y avait peu de synthétiseurs polyphoniques, la série PS étant même totalement polyphonique (pour être plus précis, le PS-3300 est composé de trois PS-3100) a été propulsée au rang du polymoog.

Alors que le PS-3100 est un instrument plutôt modeste, le PS-3300 dispose de pas moins de 3 blocs de synthèse indépendants (chacun étant comparables à un PS-3100 quasiment complet) : Chaque bloc dispose de 48 voix de polyphonie, de 48 filtres et 48 enveloppes, mais avec seulement 12 oscillateurs générant la plus haute octave pour les 12 notes de **Do** à **SI**, le reste des 36 signaux étant dérivés par des diviseurs de fréquence. Cela dit, le PS-3300 n'est pas qu'un simple orgue sophistiqué, il est *énorme*.

Comparé au PS-3100, le PS-3300 a perdu son patchbay du type "MS-20", à la place les connecteurs sont placés sous les modules correspondants, ce qui fait du PS-3300 un système modulaire classique (bien qu'il ne soit juste semi-modulaire). Les 3 blocs de synthèse sont accompagnés d'une section de mixage globale ainsi que de quelques modules repris du PS-3100 (Sample & Hold, générateur d'enveloppe et générateurs de voix). Cependant, la quantité produite de PS-3100 dépasse celle du PS-3300. D'après ce qui se raconte, seules quelques centaines d'exemplaires du PS-3300 ont été fabriqués.

En 1978, soit un an après, arrive le PS-3200, c'est le premier synthétiseur polyphonique programmable de chez Korg. Mais ça, c'est une autre histoire. <span id="page-4-0"></span>En 2017, soit quarante ans après sa sortie, j'ai regardé de plus près le PS-3100 et à ma grande surprise, j'ai trouvé que cette machine incroyable possédait de nombreuses fonctionnalités assez uniques. Ayant fini ma propre simulation avec le FB-3100, j'ai donc lancé le projet suivant : le FB-3300.

Le but du projet était de fournir une simulation rapprochée du modèle original et non pas en faire un modèle super évolué du type "Super PS-3300 DeLuxe" (croyez-moi, le PS-3300 n'en a nullement besoin). Mais comme d'habitude, cela implique de faire des choix que certaines personnes peuvent peut-être ne pas aimer tels que :

- Le FB-3300 ne répond pas à la vélocité.
- Les options de modulation en monophonique/paraphonique du PS-3300 restent en monophonique/paraphonique dans le FB-3300.
- L'interface utilisateur est petite. C'est toujours vrai, mais si l'interface est trop grande, elle ne tient pas dans un écran de petite taille. Je n'ai pas réussi à trouver un moyen acceptable pour changer sa taille sans nuire à son ergonomie et à son élégance.
- Les connexions du FB-3300 n'utilisent pas de câbles virtuels mais des "Menus de patch".

Je suis convaincu que ce dernier point provoquera une vague de protestations, mais j'argumenterais par ceci : puisque le panneau est déjà assez encombré (et bien sûr trop petit ou trop gros, voir ci-dessus), je crois formellement que les câbles de patch n'aideraient en rien à la visualisation des connexions de patch actuelles. L'autre avantage est que les points de patch (qui fournissent la duplication de la source d'origine) ne sont pas nécessaires.

D'autre part, j'ai ajouté quelques contrôles additionnels qui ne sont pas présents dans le PS-3300 :

- Les 3 blocs peuvent être placés indépendamment dans le panoramique stéréo.
- Le mode Hold peut avoir un comportement attendu plus standard.
- Le switch EM Release à 3 états peut être remplacé par un bouton de contrôle de déclenchement continu.
- Les générateurs de modulation et de Sample & Hold peuvent être synchronisés au tempo de l'application hôte.
- Les contrôleurs Midi peuvent être utilisés en tant que sources pour contrôler les tensions virtuelles et les déclencheurs.
- Le FB-3300 dispose de plus de sources de modulation que le PS-3300.
- Deux processeurs LAG et trois atténuateurs ont été ajoutés pour plus de commodité.

<span id="page-5-1"></span>Les changements depuis la version 1.0 ne semblent pas vraiment impressionnants:

- Interface utilisateur redimensionnable.
- Ajout des options "Midi Thru" et "Ignore Program Change".

Cependant, sous le capot, le FB-3300 est porté sous iPlug2, framework supporté par Oli Larkin et l'équipe iPlug2. Un grand merci, les gars !!! Sans votre travail, il aurait été impossible de créer une interface utilisateur redimensionnable

Pour redimensionner le plug-in, il vous suffit de saisir le triangle jaune en bas à droite de l'interface utilisateur du FB-3300 et faites-le glisser. Vous pouvez enregistrer la taille actuelle de la fenêtre en utilisant l'entrée de menu "Save Window Size" dans le menu Options.

#### <span id="page-5-0"></span>1.5 – Crédits

- Remerciements spéciaux à **Martin Lueders** (PG8X…), **Taymur Streng** and **Manfred Hasenfus** (\*) pour leur aide, le bêta-test et la programmation des presets, ainsi qu'à **Laurent Bergman** pour la localisation du mode d'emploi en français.
- Un grand merci à tous les passionnés qui partagent leurs informations, leurs expériences et connaissances concernant les synthétiseurs de la gamme PS-3xxx.
- Quelques modèles de micro-accordage sont dérivés du site web **Microtonal Synthesis** à l'adresse suivante : <http://www.microtonal-synthesis.com/>
- Grands remerciements également à **Tim Stinchcombe** et **Will Pirkle** pour leur analyse en profondeur du circuit de filtre K35.
- Pour finir, merci à la communauté de KVR Audio et aux ingénieurs talentueux de chez Korg.
- VST est une marque déposée de Steinberg Media Technology Gmbh. Windows est une marque déposée de Microsoft Corporation. Le logo Audio-Unit est une marque déposée de Apple Computer Inc.

Je précise n'être affilié en aucune manière à Korg, excepté que je suis moi-même fan de la marque et que je ne peux me détacher de leurs instruments.

(\*) : Presets de 54 à 62.

#### <span id="page-6-1"></span><span id="page-6-0"></span>2.1 – Chemin de signal

Le FB-3300 propose trois blocs de synthèse qui fonctionnent en parallèle les uns par rapport aux autres. Chaque bloc dispose de 64 voix de polyphonie et chaque voix possède un générateur de signaux à bande limitée (SG), un filtre passe-bas 2-pôles (LP), une enveloppe de modulation (EM) et deux générateurs de modulation (MG 1+2). Le mixage de toutes les voix est envoyé dans une simple section de résonateurs (!) constituée de trois filtres passe-bande/résonateurs suivie par une section de modulation d'amplitude et l'amplificateur contrôlé en tension (VCA).

Pour finir, la sortie de ces trois blocs arrive dans le VCA final. Pour les modulations, le FB-3300 a une unité Sample & Hold et un générateur d'enveloppe général (GEG) et deux processeurs de tension (VP 1+2).

Comme vous pouvez le voir dans le diagramme des blocs, il existe de nombreux chemins de signal (traits pleins) et de modulation (pointillés) entre les différents modules. La configuration est assez flexible et peut être reconfigurée en utilisant les connexions virtuelles. Vous pouvez constater également que le traitement ultérieur des signaux polyphoniques après la section LP est monophonique (mieux : paraphonique). Par exemple, la modulation d'un VCA affecte le volume de toutes les voix d'un bloc et non celui d'une voix individuelle. Dans le même sens, le GEG agit comme une enveloppe paraphonique et non par voix. Plus encore, la modulation du VCA final affecte toutes les voix de tous les blocs.

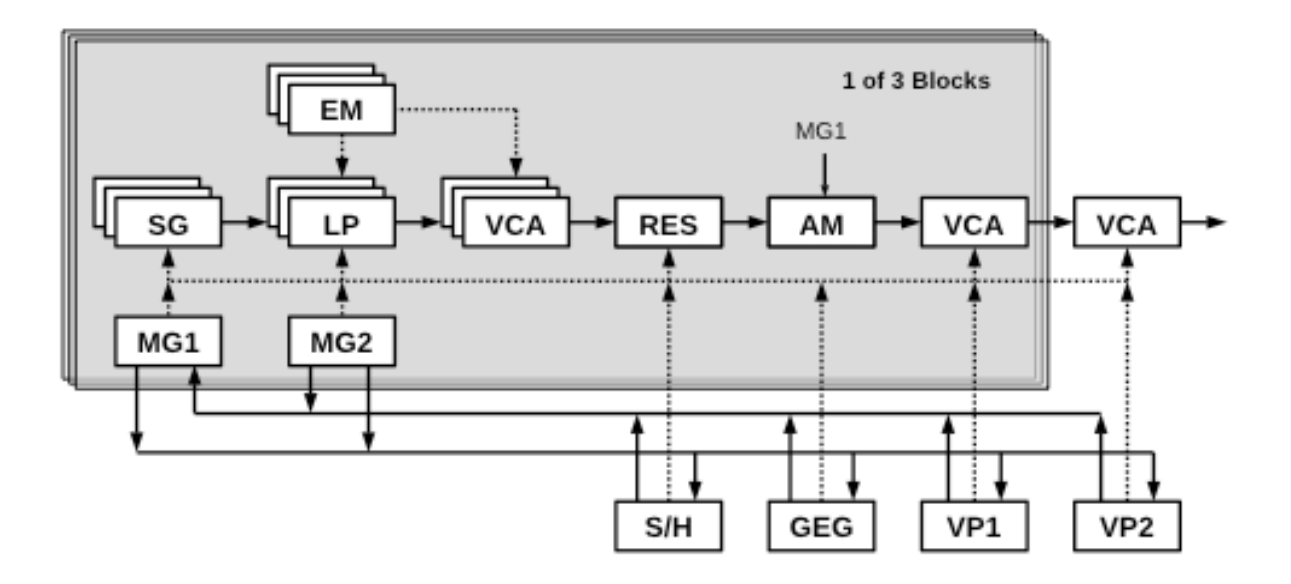

## <span id="page-7-1"></span>**Chapitre 3 – Section polyphonique (A, B et C)**

### <span id="page-7-0"></span>3.1 – Générateurs de signaux (SG)

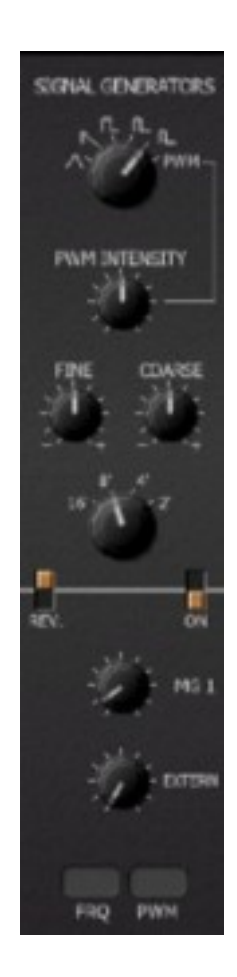

Les générateurs de signaux offrent 6 formes d'onde (Triangle, Dent-de-scie, Carrée, Rectangle, impulsions et impulsion avec modulation), quatre plages d'octaves (de 16' à 2'), un accordage grossier et un accordage fin ainsi que des contrôles de la modulation de la fréquence. Notez que par note (de Do à Si) seul l'oscillateur de l'octave haute existe – les octaves plus basses sont générées par une division de fréquence. Ainsi, les signaux de la même note à différentes octaves sont toujours en phase; vous pouvez vérifier cela en analysant le signal de sortie du FB-3300 avec un oscilloscope.

La modulation de fréquence (FM) peut être activée avec le commutateur orange qui se situe à droite de la section SG. L'autre commutateur orange (REV) à gauche inverse la polarité de la modulation. Alors que la première source de FM est toujours définie par MG1, la seconde source de modulation doit être sélectionnée via le connecteur FRQ. La modulation de la largeur de l'onde d'impulsion est par défaut exécutée par MG2, mais elle peut être réglée par n'importe quelle autre source (connecteur PWM).

<span id="page-8-1"></span>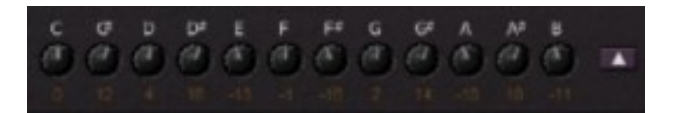

Une option intéressante est le micro-accordage. Chacune des 12 notes peut être réglée individuellement, ce qui permet d'autres accordages (pas forcément modérés) comme le réglage Pythagorien ou parfaitement juste de Wendy Carlos, etc… Le petit bouton en bas des boutons de réglage ouvre un menu avec 14 modèles prédéfinis de micro-accordage.

<span id="page-8-0"></span>3.3 – Filtres passe-bas (LP)

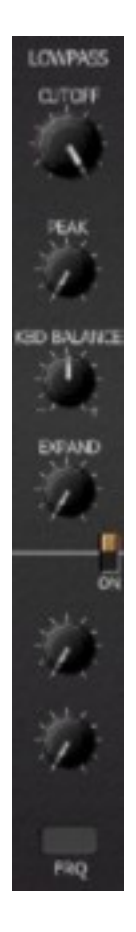

Le signal de sortie des générateurs de signaux alimente la section de filtre passe-bas 2-pôles avec résonance réglable (Peak). Il s'agit d'une modélisation de filtre Korg K-35 mais tout comme celui du PS-3300 il ne peut pas être poussé à l'auto-oscillation, désolé.

La modulation de la fréquence de coupure peut se faire de façons différentes. D'abord la coupure peut être contrôlée par la hauteur de la note jouée (KBD Balance) dans les deux sens (négatif signifie que la fréquence de coupure sera plus basse pour les notes plus hautes. Le potentiomètre suivant EXPAND contrôle l'influence du générateur d'enveloppe sur la fréquence de coupure (voir section suivante) alors que les autres options de modulation de fréquence ressemblent à celles des générateurs de signaux. Activé par le commutateur orange, le filtre peut être modulé par MG1 et une deuxième source. Ce dernier réglage peut être modifié via le connecteur FRQ en bas.

<span id="page-9-0"></span>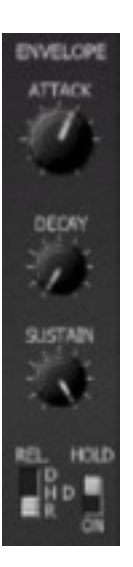

Les enveloppes sont de type ADSR standard, sauf que le temps de relâchement ne peut pas être contrôlé en continu mais en trois états : Damp (très court), Half Damp (assez court) et Release (assez long). Les utilisateurs du FB-3300 apprécieront de pouvoir remplacer le temps de relâchement par une valeur variable (voir section réglages additionnels).

Une autre caractéristique bienvenue est la fonction Hold ; Lorsqu'elle est activée l'enveloppe ne passe pas en phase de relâchement une fois que la note est jouée, pour cela il faut appuyer à nouveau sur la même note pour provoquer le relâchement.

Travailler avec la fonction Hold peut s'avérer être assez difficile car il ne sera activé que si le temps d'attaque est supérieur à 70% (c'est à dire que le bouton Attack doit être tourné pratiquement vers la droite). En outre, la désactivation de la fonction Hold nécessite que le réglage du temps d'attaque soit inférieur à 30% (c'est à dire que le bouton Attack doit être tourné pratiquement vers la gauche). Si cela ne vous paraît pas très clair, veuillez consulter la section réglages additionnels pour contourner ce comportement étrange.

Le temps d'attaque peut être contrôlé en externe par une source de modulation branchée sur le connecteur ATK alors qu'une source branchée sur REL mettra le générateur d'enveloppe en phase de relâchement (c'est à dire arrêter l'enveloppe). Cela peut être utile lorsque le générateur d'enveloppe est en mode Hold et que vous devez réinitialiser les voix sans désactiver le mode Hold (utilisez par exemple le commutateur TRG1 manuel comme source pour REL).

# <span id="page-10-2"></span>**Chapitre 4 – Section Monophonique/Paraphonique (A, B, C)**

#### <span id="page-10-1"></span>4.1 – Résonateurs

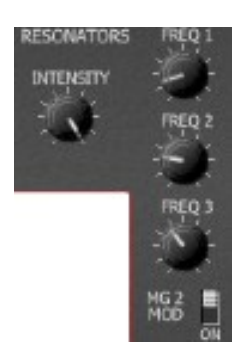

Comme indiqué précédemment ; les signaux de voix individuelles sont mélangés en un seul signal mono et envoyés dans la section de résonateurs. Il s'agit essentiellement d'un agencement parallèle de trois filtres passe-bande high-Q (c'est à dire des résonateurs) dont la fréquence centrale est réglable individuellement. Le contrôle INTENSITY détermine la balance entre le signal original et le signal d'effet.

Les fréquences des résonateurs peuvent être modulées par MG2 via MG2 MOD et/ou par une source supplémentaire qui doit être sélectionnée via le connecteur RES FRQ.

La section résonateurs qui est devenue assez célèbre est l'une des caractéristiques principales qui donnent aux PS-3100/3300 leur signature sonore. Malheureusement elle a été remplacée dans le PS-3200 par un égaliseur statique à 7 niveaux (!).

#### <span id="page-10-0"></span>4.2 – Modulation d'amplitude

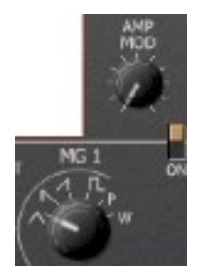

Après les résonateurs, le signal passe par un modulateur d'amplitude qui le multiplie par le signal de MG1 (peut être désactivé en utilisant le commutateur en bas de la section de modulation d'amplitude). Ici, le potentiomètre AMP MOD règle l'intensité et le caractère de l'effet comme suit :

- La plage de 0% à 50% (c'est à dire de la gauche au centre de la plage du bouton) se traduira par un effet de modulation croisée. Cela signifie que l'amplitude du signal est modulée de -∞ dB à un maximum de 0dB.
- La plage de 50% à 100% (c'est à dire du centre à la droite de la plage du bouton) se traduira par un effet de modulation en anneau, ce qui signifie que les valeurs négatives du signal MG1 (en dehors de l'atténuation) provoquent l'inversion du signal modulé. Ce qui est parfaitement logique si vous considérez la modulation en anneau comme une multiplication.

La chose intéressante est que MG1 est capable de générer des signaux dans la plage des kHz, ce qui permet des effets sonores drastiques. Même dans les basses fréquences, une modulation en anneau avec une onde en Dent-de-scie peut entraîner des effets de gate inhabituels.

#### <span id="page-11-1"></span>4.3 – Modificateurs de signal

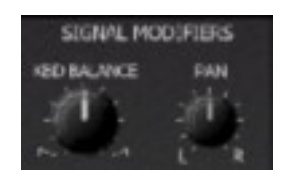

Après la modulation de l'amplitude, le signal est traité par une caractéristique unique : Le suivi de clavier qui ajuste le volume selon la hauteur des notes jouées sur le clavier**.** Avec ce contrôle, vous pouvez atténuer les notes sur l'extrémité inférieure ou supérieure du clavier.

Pour finir, le contrôle PAN place la sortie du bloc dans le panoramique stéréo.

#### <span id="page-11-0"></span>4.4 – Générateurs de modulation

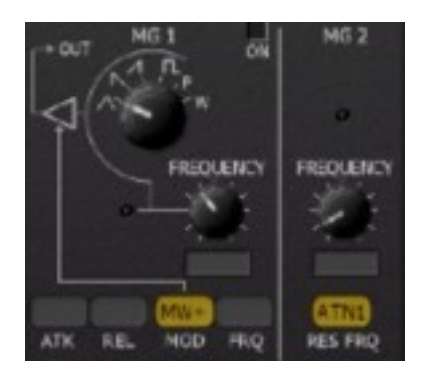

Chaque bloc possède deux générateurs de modulation (LFO). Le premier, MG1, est le plus complet et peut produire les formes d'onde Triangle, Dent-de-scie ascendante ou descendante, Carrée ou encore les formes d'onde inhabituelles telles que le Bruit rose et le Bruit blanc. A l'exception des formes d'onde de bruit (qui ont une plage de fréquence continue), la fréquence de MG1 peut être réglée à environ 1,6 kHz (encore une fois une caractéristique très rare mais appréciable). Le second, MG2, n'offre quant à lui qu'une forme d'onde triangulaire.

Les deux générateurs de modulation peuvent être synchronisés au tempo de l'application hôte. De plus, en patchant les sources appropriées, on peut moduler l'intensité (connecteur MOD) et la fréquence (connecteur FRQ) de MG1.

<span id="page-12-0"></span>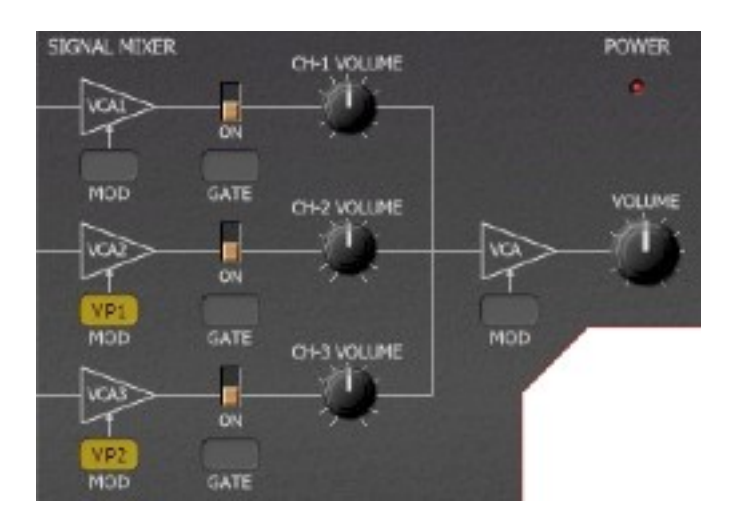

Les signaux des trois blocs sont résumés dans la section Signal Mixer. Chaque signal peut être réglé en volume et modulé via le VCA par une source de modulation (connecteur MOD). En outre, chaque signal peut être déclenché manuellement ou par une source de modulation différente (connecteur GATE). Ici, toute tension supérieure à 0V met la porte sur ON (à condition que le commutateur associé soit également réglé sur ON), alors que les tensions inférieures à 0V le règle sur OFF.

Pour finir, le signal total est envoyé à nouveau vers un VCA final. Notez que la sortie finale est un signal stéréo puisque la sortie de chaque bloc peut être placée dans le panoramique stéréo. Sur le PS-3300, vous auriez besoin d'un mixeur pour le faire.

#### <span id="page-13-2"></span><span id="page-13-1"></span>5.1 – Sample & Hold

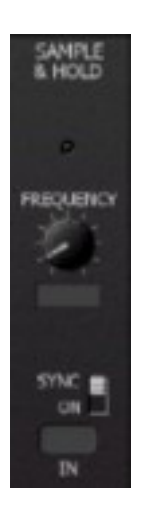

L'unité Sample & Hold (SH) échantillonne le signal envoyé dans la fiche d'entrée IN. Le taux d'échantillonnage peut être synchronisé au tempo de l'application hôte. Le commutateur SYNC (appelé SYNCHRO sur le PS-3300) est un peu curieux. La documentation originale de Korg indique que "lorsque la fréquence est proche de la fréquence d'horloge multipliée par un entier, l'horloge est synchronisée". Essayez par vous-mêmes. Le fait est qu'une entrée de signal périodique/régulière peut produire une sortie régulière et répétitive alors que le bruit créera des motifs aléatoires. Dans tous les cas, la fonction SYNC est désactivée lorsque l'horloge S/H est synchronisée au tempo de l'application hôte.

<span id="page-13-0"></span>5.2 – Générateur d'enveloppe général (GEG)

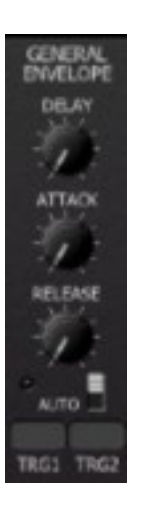

Le générateur d'enveloppe général est une enveloppe de type AR avec un paramètre Delay supplémentaire. Il peut être transformé en enveloppe de type AD en activant le commutateur AUTO. Dans ce cas, le GEG une fois déclenché ignorera la phase de sustain et ira directement en phase de relâchement.

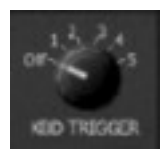

Le générateur d'enveloppe général peut être déclenché par tout signal de déclenchement raccordé à l'un des deux connecteurs TRG1 et TRG2. La source KBD TRIGGER est particulièrement intéressante : Vous pouvez sélectionner combien de touches doivent être pressées (de 1 à 5) avant que cette source de déclenchement ne soit déclenchée (en position OFF par défaut, le clavier ne la déclenche pas).

Ce qui ne figure pas sur le PS-3300, c'est le voyant d'état qui indique l'état actuel de mise hors tension du générateur d'enveloppe général. Je pense que c'est un ajout pratique et non obstructif.

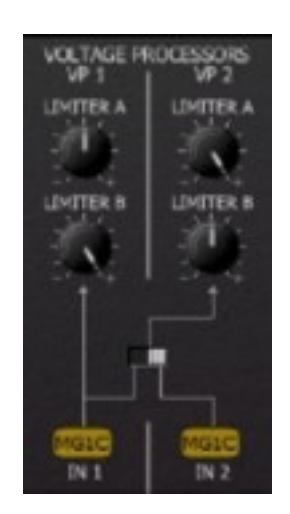

#### <span id="page-14-0"></span>5.3 – Processeurs de tension (VP)

Dans le FB-3300, il y a deux processeurs de tension VP1 et VP2. Ils sont utilisés pour traiter le signal d'une source de modulation (par exemple un MG ou le GEG) et pour produire un signal modifié. Voici comment cela fonctionne :

En règle générale, une source de signal peut varier de -5 à +5 volts (virtuels). Un processeur de tension changera la plage à laquelle ces valeurs seront mappées, par exemple de -2,5 à +1,8 volts. La plage d'entrée peut même être inversée, par exemple de +3,4 à -4,2 volts. Les limites des plages de sorties sont réglées par les potentiomètres LIMITER A et LIMITER B où LIMITER B définit le bas de la plage (dans les exemples ci-dessus -2,5 et +3,4 volts) et LIMITER A le haut de la plage (dans les exemples ci-dessus +1,8 et -4,2 volts).

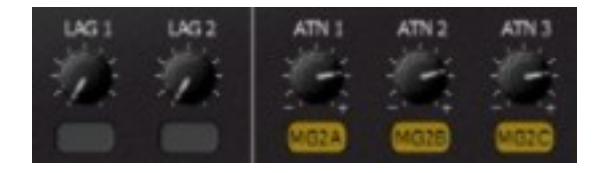

<span id="page-15-1"></span>Les deux processeurs LAG et les trois atténuateurs ne font pas partie de la conception originale du PS-3300. Cependant, ces petits outils sont très communs dans les synthétiseurs modulaires et très utiles, j'ai donc décidé de les ajouter au FB-3300.

Un processeur LAG lisse le signal entrant en fonction de la valeur de sa valeur de contrôle. Un exemple classique est l'effet Portamento où la tension de contrôle du clavier glisse entre les valeurs de deux touches enfoncées au lieu de changer brusquement. Techniquement un processeur LAG est un filtre passe-bas avec une fréquence de coupure très faible.

Les atténuateurs sont encore plus simples; ils multiplient le signal entrant avec une valeur fixe et peuvent également être utilisés pour l'inverser.

#### <span id="page-15-0"></span>5.5 – Sources de modulation et de déclenchement externes

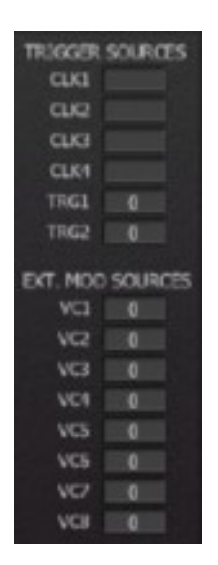

Strictement parlant, il existe deux types de sources et de destinations, les modulations et les triggers. Par exemple, le connecteur de la destination ATK de l'enveloppe de modulation modifie continuellement le temps d'attaque tandis que le connecteur de la destination REL attend qu'un signal de déclenchement relâche les enveloppes.

Il existe quelques sources de modulation (VC1 à VC8) et des sources de déclenchement (Clk1 à Clk4, Trg1 et Trg2) supplémentaires. Les sources Clk fournissent des déclencheurs d'horloge variables synchronisés avec le tempo de l'application hôte, les sources Trg créent des signaux de déclenchement à partir de messages de changement de commande Midi assignables (le déclenchement se produit lorsque la valeur du contrôleur passe d'une valeur supérieure à 63 à une valeur inférieure à 63) et les sources de modulation VC créent des signaux de modulation à partir de messages de changement de commande Midi assignables.

Dans le patchbay vous pouvez choisir ces sources comme n'importe quelle autre source.

En survolant une destination de déclenchement de modulation avec la souris, les propriétés de la destination et de la source assignée (le cas échéant) seront affichés dans le bloc info en bas à droite du panneau du FB-3300 :

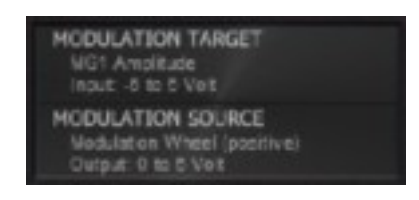

#### <span id="page-17-1"></span><span id="page-17-0"></span>6.1 – Contrôles additionnels en détail

Dans la section 1.3, qui décrit la transformation numérique, il a déjà été mentionné que le FB-3300 contient des contrôles additionnels (tweaks) que le modèle PS-3300 original ne possède pas.

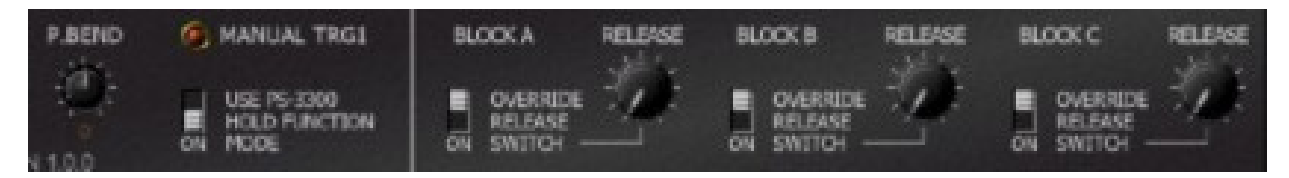

Ces fonctions sont les suivantes :

- Sources de modulations supplémentaires **KEY**, **PB**, **PB+**, **MW**, **MW+**, **LAG1**, **LAG2**, **ATT1** à **ATT3** et **VC1** à **VC8**.
- Source d'entrée Sample &Hold supplémentaire **Rnd**.
- Sources de déclenchement supplémentaires **Clk1** à **Clk4**, **Trg1** et **Trg2**.
- Contrôle du panoramique pour la sortie de chaque bloc de synthèse.
- Override pour le mode de maintien de l'enveloppe de modulation PS-3300 et le temps de relâchement.
- Processeurs LAG et atténuateurs.

Le bouton poussoir **MANUAL TRG1** n'est pas vraiment une fonction additionnelle (puisque le PS-3300 dispose d'un interrupteur momentané). Si on clique sur celui-ci cela provoque une impulsion de déclenchement pour la source de déclenchement **Trg1**.

<span id="page-18-0"></span>Il peut être fastidieux d'éditer tous les paramètres du FB-3100, il y a donc plusieurs menus contextuels pour vous aider. Vous pouvez par exemple copier tous les paramètres d'un bloc vers un autre en cliquant sur le menu déroulant qui se trouve en haut à droite de chaque bloc :

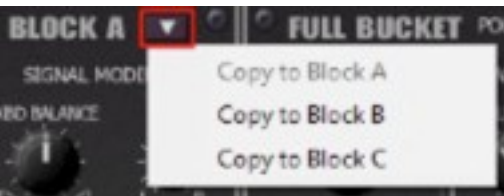

Vous pouvez aussi cliquer avec le bouton droit de la souris sur n'importe quel paramètre d'un bloc et copier sa valeur sur le même paramètre d'un autre bloc. Cela fonctionne également pour les paramètres Volume/Gate de la section Mixer et les paramètres de relâchement additionnels :

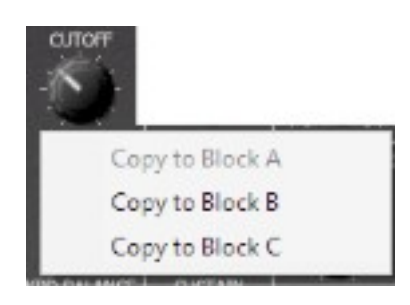

#### <span id="page-19-1"></span><span id="page-19-0"></span>7.1 – Options

Quand vous cliquez sur le bouton **Menu**, un menu contextuel s'ouvre et propose les différentes options suivantes :

- **Copy Program** : Copie les réglages actuels dans le presse-papier.
- **Paste Program** : Colle les réglages depuis le presse-papier dans le preset actuel.
- **Load Program** : Charge un preset du FB-3300.
- **Save Program** : Enregistre les réglages actuels en tant que preset FB-3300.
- **Load Bank** : Charge une banque contenant 64 presets FB-3300.
- **Save Bank** : Enregistre 64 presets en tant que banque FB-3300.
- **Init Program** : Initialise le preset actuel.
- **MIDI Thru** : Définit globalement si les données MIDI envoyées au FB-3300 doivent être envoyées via sa sortie MIDI (stocké dans le fichier de configuration).
- **Ignore Program Change** : Définit globalement si les données de changement de programme MIDI envoyées au FB-3300 doivent être ignorées (stocké dans le fichier de configuration).
- **Reload Configuration** : Recharge le fichier de configuration FB-3300 (voir la section **8.1** au sujet du fichier de configuration fb3300.ini).
- **Save Configuration** : Enregistre le fichier de configuration FB-3300 (voir la section **8.1** au sujet du fichier de configuration fb3300.ini).
- **Select Startup Bank** : Sélectionne la banque par défaut qui sera chargée à l'ouverture d'une nouvelle instance du FB-3300.
- **Load Startup Bank** : Charge la banque par défaut. Peut être utilisé pour voir quelle est la banque par défaut actuellement sélectionnée.
- **Unselect Startup Bank** : Supprime le chargement de la banque par défaut.
- **Save Window Size** : Enregistre le réglage de la taille actuelle de la GUI dans le fichier de configuration, il sera rappelé lors de la réouverture du FB-3300.
- **Check Online for Update** : Lorsque la station de travail est connectée à internet, cette fonction contrôle si une mise à jour du FB-3300 est disponible sur le site fullbucket.de
- **Visit fullbucket.de** : Ouvre la page fullbucket.de dans votre navigateur.

#### <span id="page-20-3"></span><span id="page-20-2"></span>8.1 – Fichier fb3300.ini

Le FB-3300 est capable de lire certains paramètres depuis un fichier de configuration (fb3300.ini) situé dans le même répertoire VST que le DLL FB-3300 (fb3300.dll ou fb330064.dll), ou Mac VST/AU (FB3300.component ou FB3300.vst). Vous pouvez l'éditer à l'aide d'un éditeur de texte et le sauvegarder, puis le recharger en utilisant le menu options Reload Configuration.

#### <span id="page-20-1"></span>8.2 – Messages de Midi control change

Tous les paramètres du FB-3300 peuvent être contrôlés via un contrôleur Midi, ou pour être plus précis, chaque numéro de contrôle Midi peut contrôler l'un des paramètres du FB-3300. Le mapping est défini dans le fichier fb3300.ini de la façon suivante :

> [MIDI Control]  $CC7 = 183$  # Total Volume  $CC70 = 23$  # LP Cutoff Block A  $CC71 = 24$  # LP Peak Block A  $\cdots$

La syntaxe est simple :

 $CC = *parameter ID>*$ 

Dans l'exemple ci-dessus, le contrôleur 7 contrôle directement le volume global, le contrôleur 70 le LP Cutoff du bloc A, etc…. Comme vous pouvez le voir, les noms de paramètres se trouvent après le signe #. C'est juste ici à des fins de description.

La liste des numéros de paramètres (ID) est détaillée dans le chapitre 10. Notez que le numéro de contrôleur peut aller de 0 à 228, à l'exception du numéro 1 (molette de modulation) et du numéro 64 (pédale de sustain), ces derniers étant tout simplement ignorés.

#### <span id="page-20-0"></span>8.3 – Midi Learn

La manière la plus simple d'assigner des contrôleurs Midi aux paramètres du FB-3300 est d'utiliser la fonction d'apprentissage Midi. Pour activer le Midi Learn cliquez sur le bouton Learn, tournez le contrôleur Midi et tournez le paramètre du FB-3300 que vous désirez lier. Si vous voulez supprimer l'assignation, cliquez avec le bouton droit de la souris sur le bouton Learn (l'étiquette affiche maintenant UNLEARN) et activez la. A présent tournez le contrôleur Midi ou le paramètre que vous souhaitez supprimer.

# <span id="page-21-1"></span>**Chapitre 9 – Sources de modulation et de déclenchement**

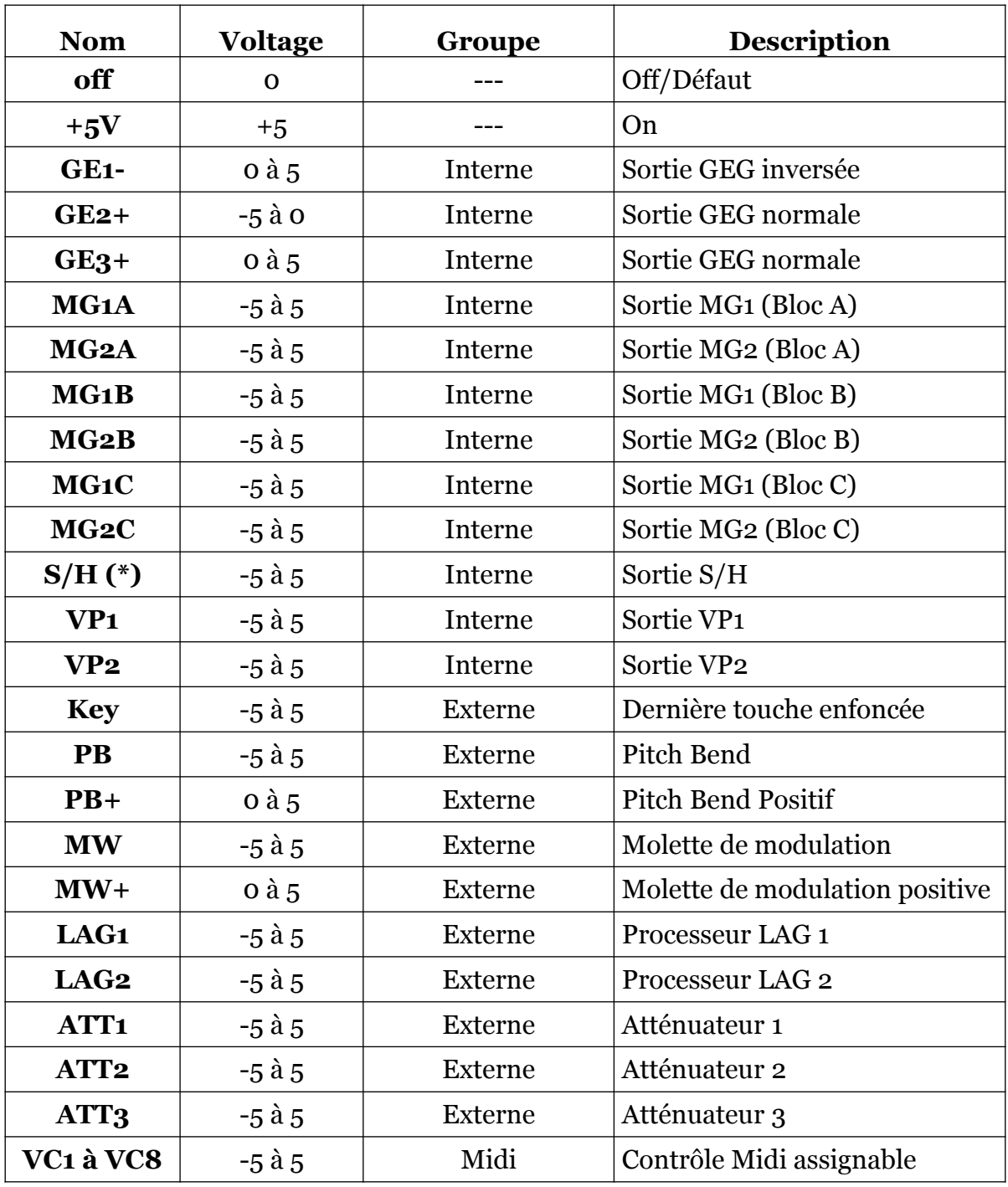

# <span id="page-21-0"></span>9.1 – Sources de modulation

(\*) : Pour l'entrée S/H, cette source est remplacée par RND, un signal aléatoire (bruit blanc).

<span id="page-22-0"></span>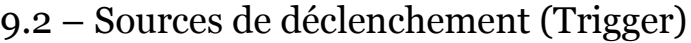

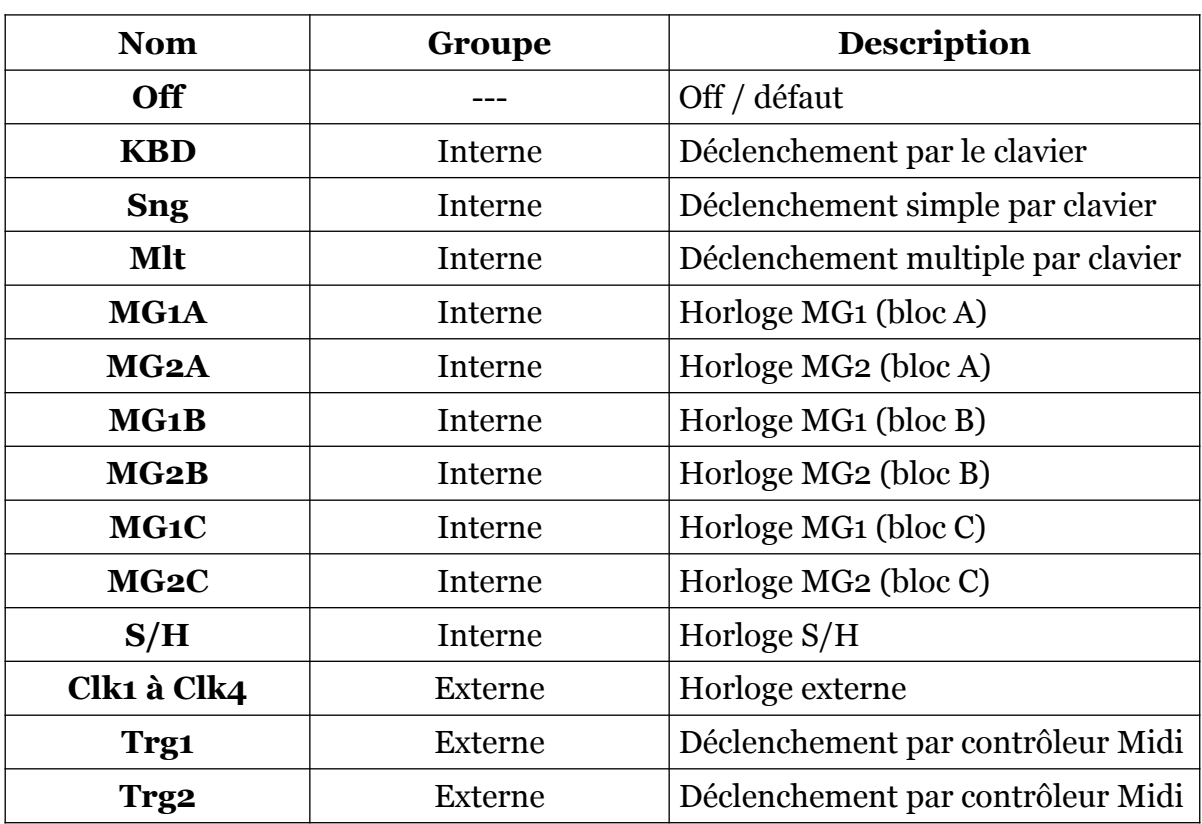

# <span id="page-23-3"></span>**Chapitre 10 – Implémentation des paramètres (Blocs)**

#### <span id="page-23-2"></span>10.1 – Paramètres de blocs

Chaque bloc possède 61 paramètres. L'implémentation d'un paramètre de bloc est identifiée par un numéro d'ID. Les tableaux suivants renseignent le nom des paramètres et leur numéro (rajouter 61 pour le bloc B et 122 pour le bloc C : Par exemple le  $\#$  14 pour l'accordage fin du bloc A, le  $\#$  75 pour l'accordage fin du bloc B et le # 136 pour l'accordage fin du bloc C).

#### <span id="page-23-1"></span>10.2 – Tempérament (micro-accordage)

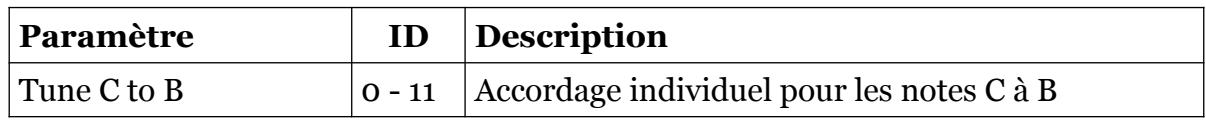

#### <span id="page-23-0"></span>10.3 – Générateurs de signaux

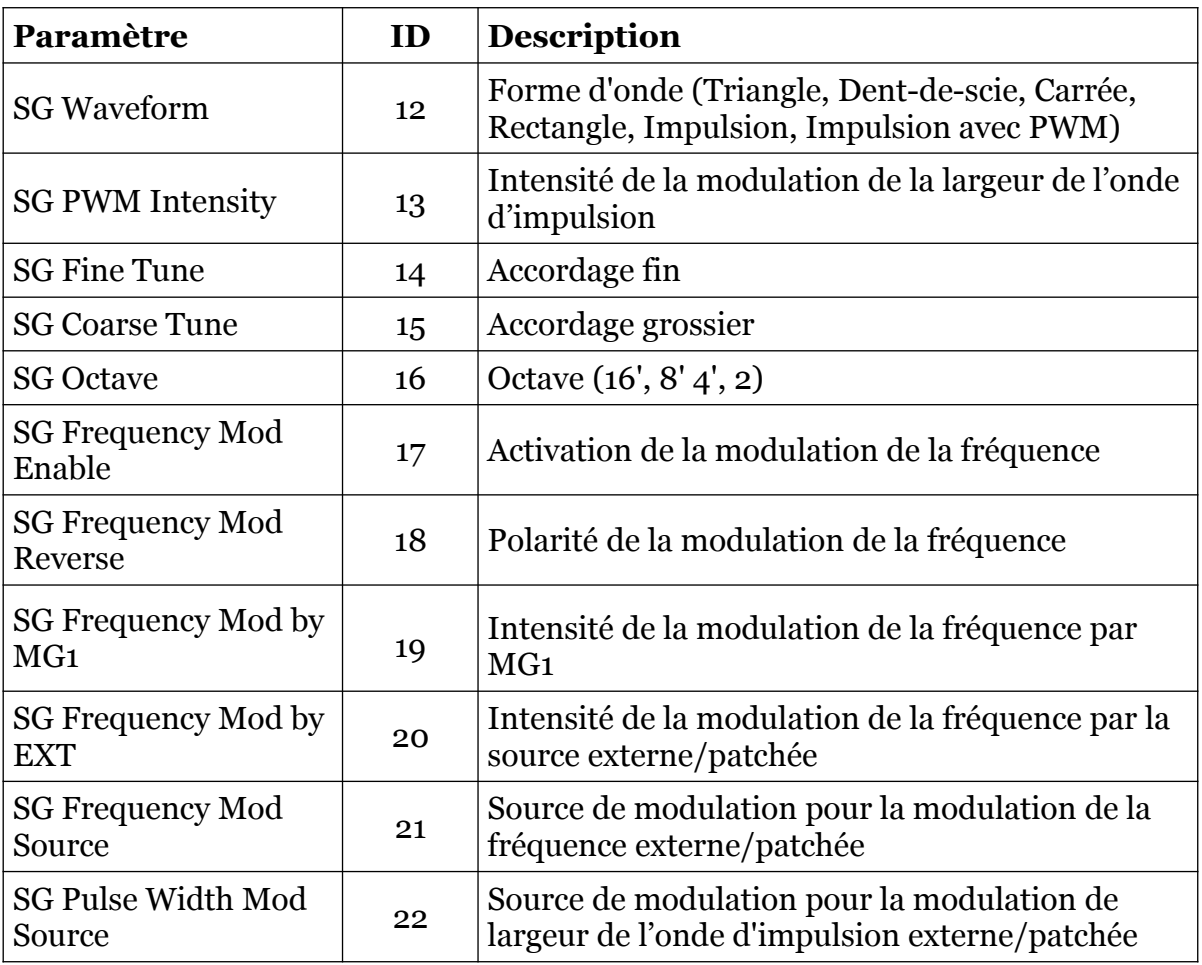

# <span id="page-24-1"></span>10.4 – Filtre passe-bas

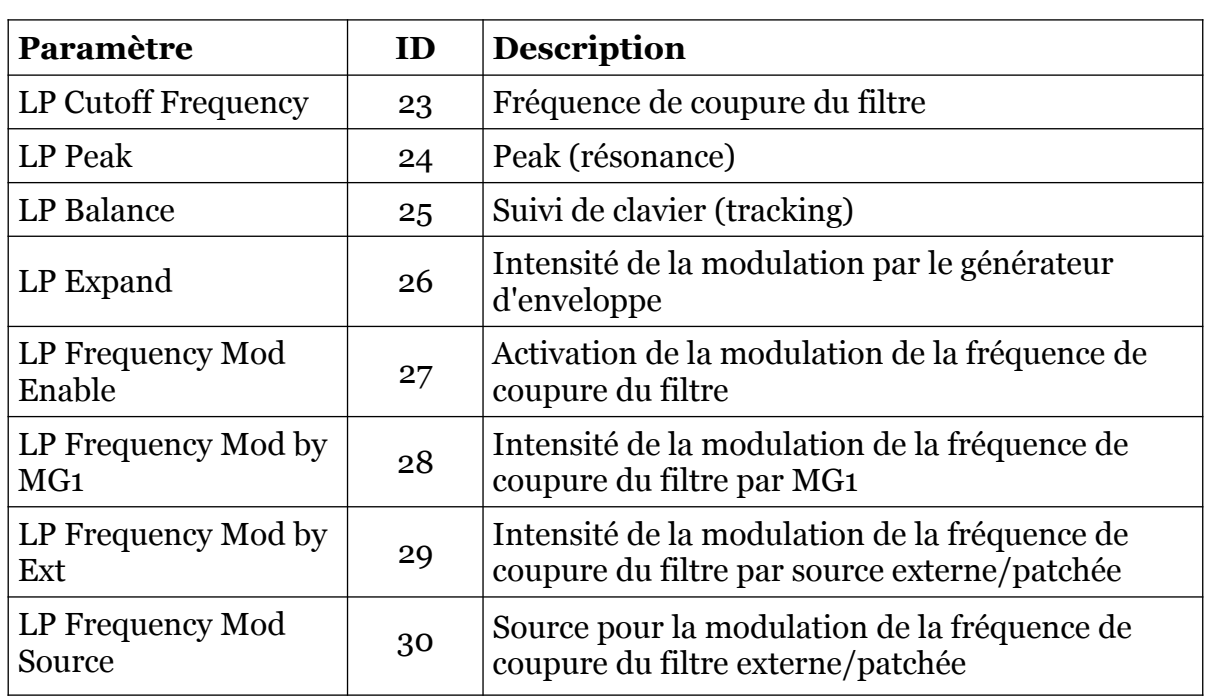

# <span id="page-24-0"></span>10.5 – Générateur d'enveloppe

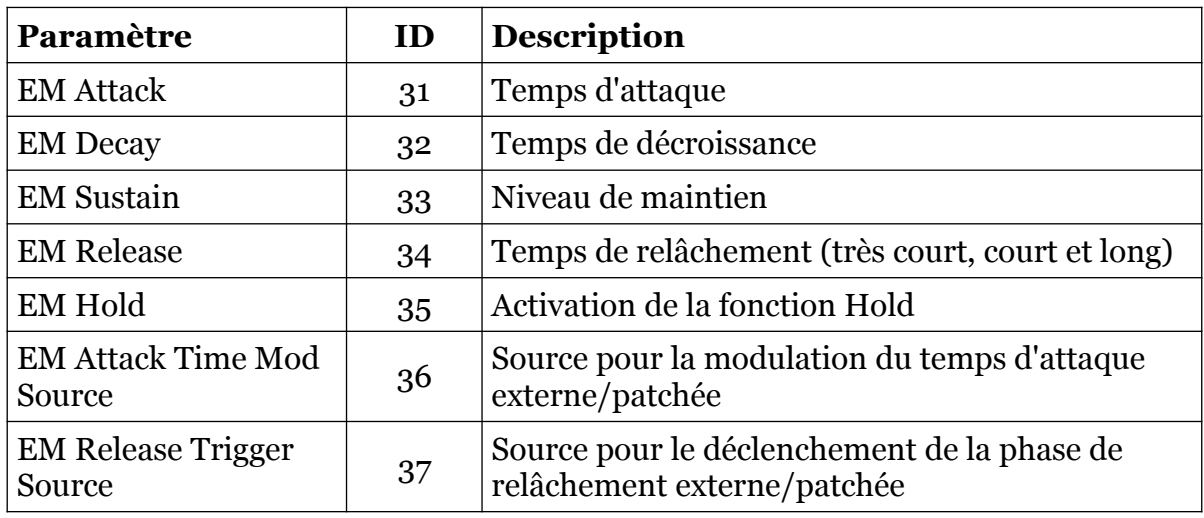

# <span id="page-25-1"></span>10.6 – Résonateurs

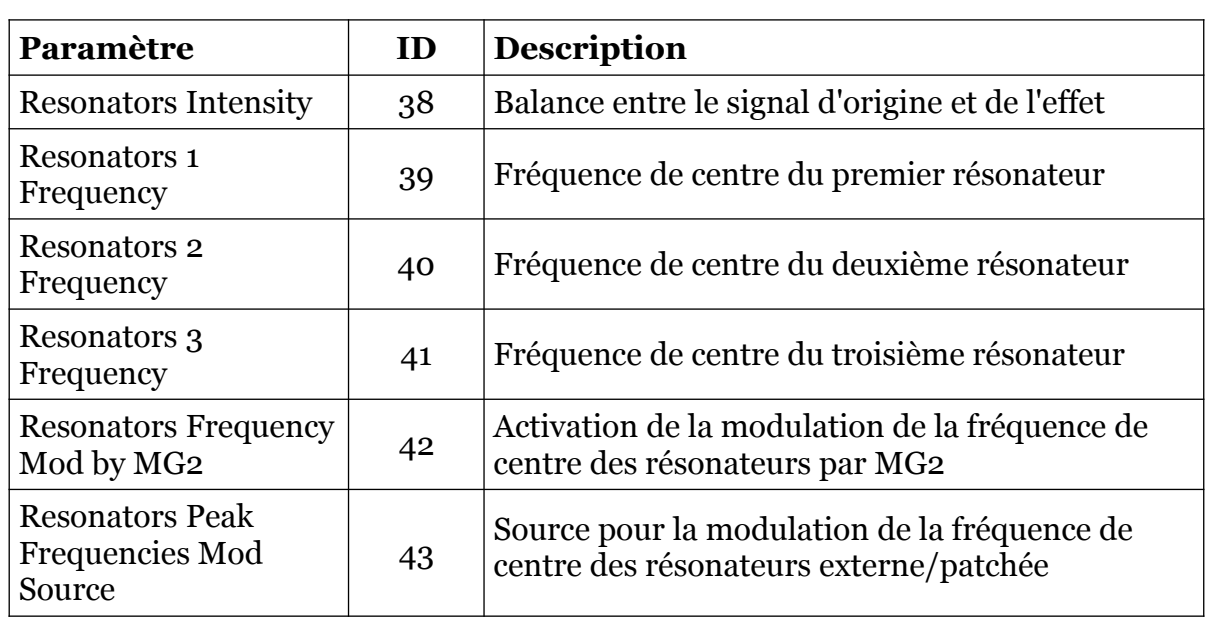

# <span id="page-25-0"></span>10.7 – Modificateur de signal et VCA

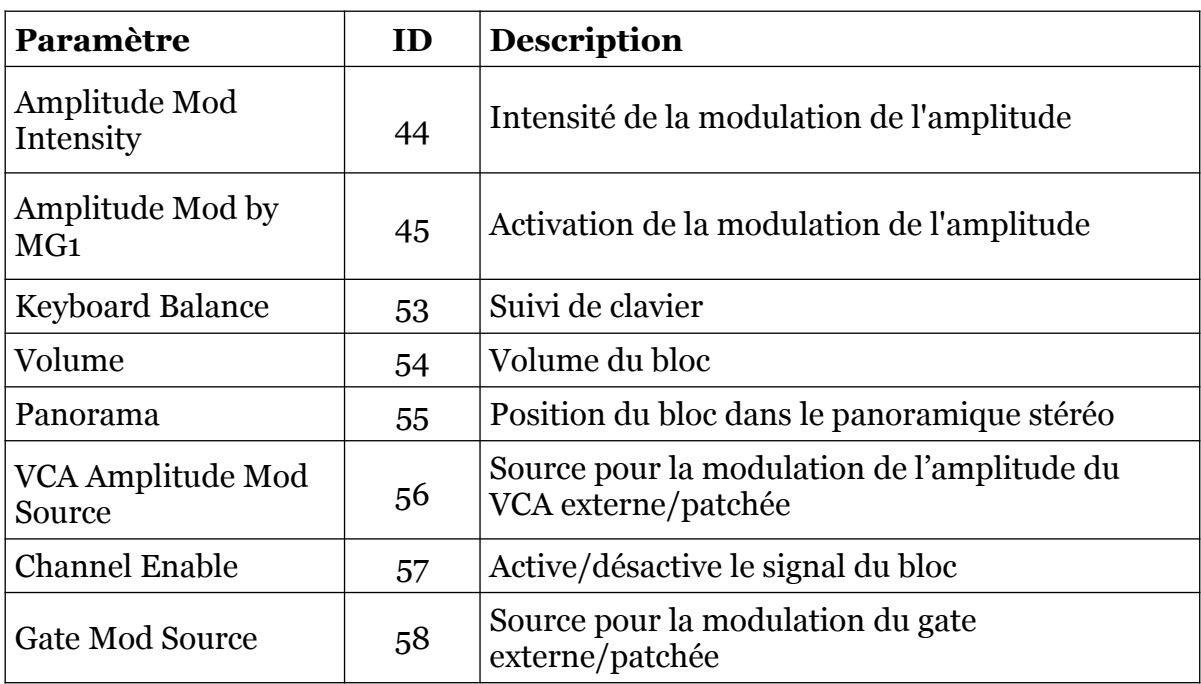

# <span id="page-26-0"></span>10.8 – Générateurs de modulation 1 et 2

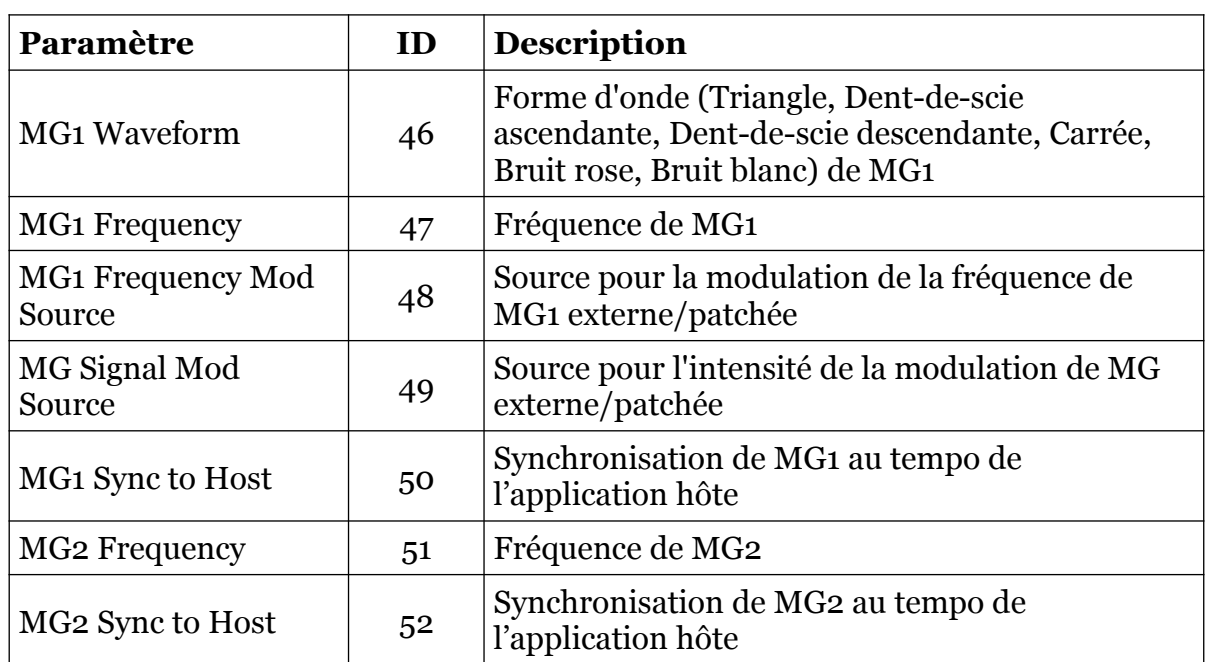

# <span id="page-26-1"></span>10.9 – Paramètres additionnels

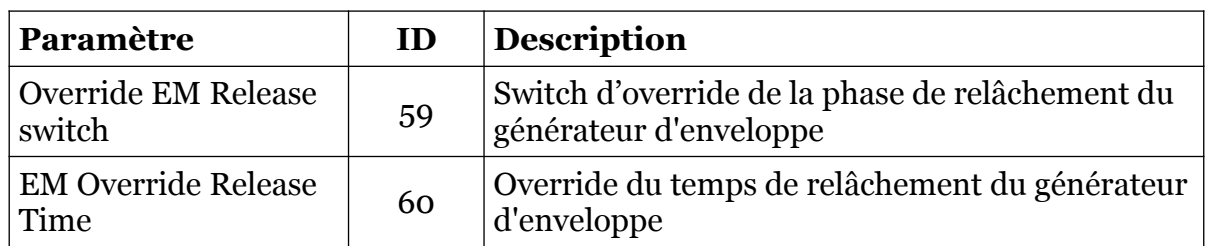

# <span id="page-27-3"></span>**Chapitre 11 – Implémentation des paramètres (Global)**

<span id="page-27-2"></span>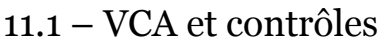

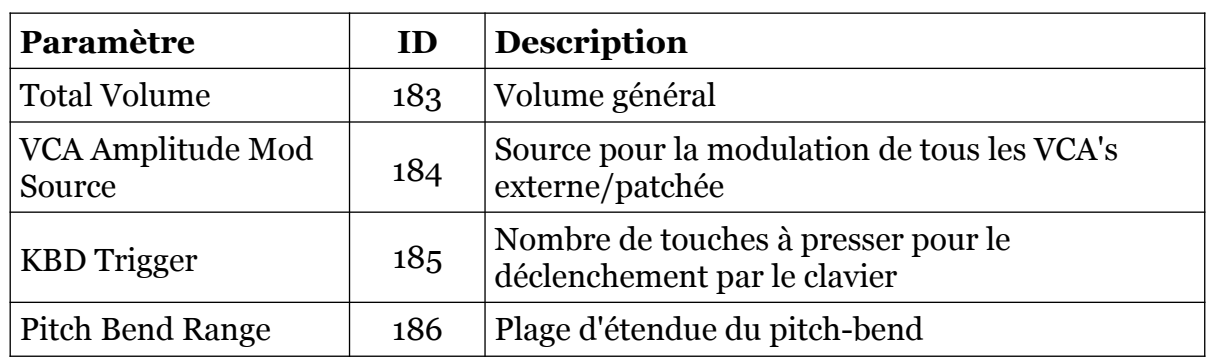

### <span id="page-27-1"></span>11.2 – Sample & Hold

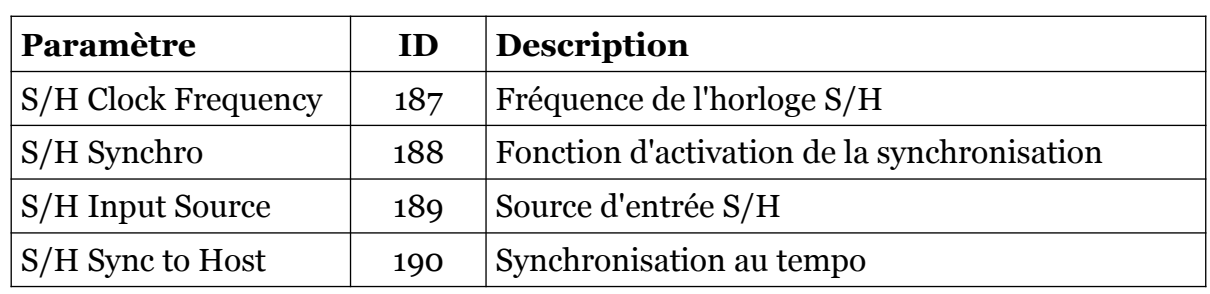

# <span id="page-27-0"></span>11.3 – Générateur d'enveloppe général

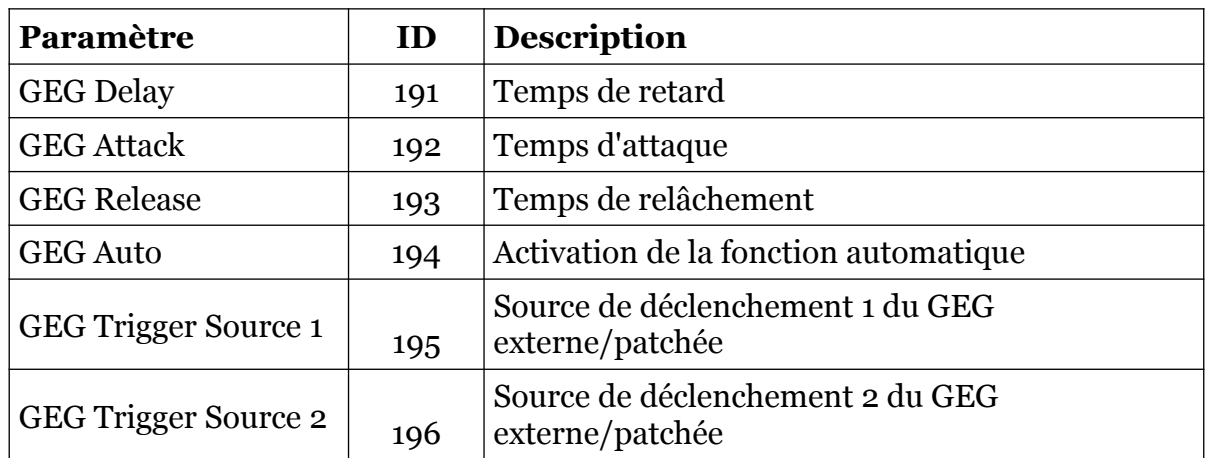

# <span id="page-28-2"></span>11.4 – Processeurs de tension

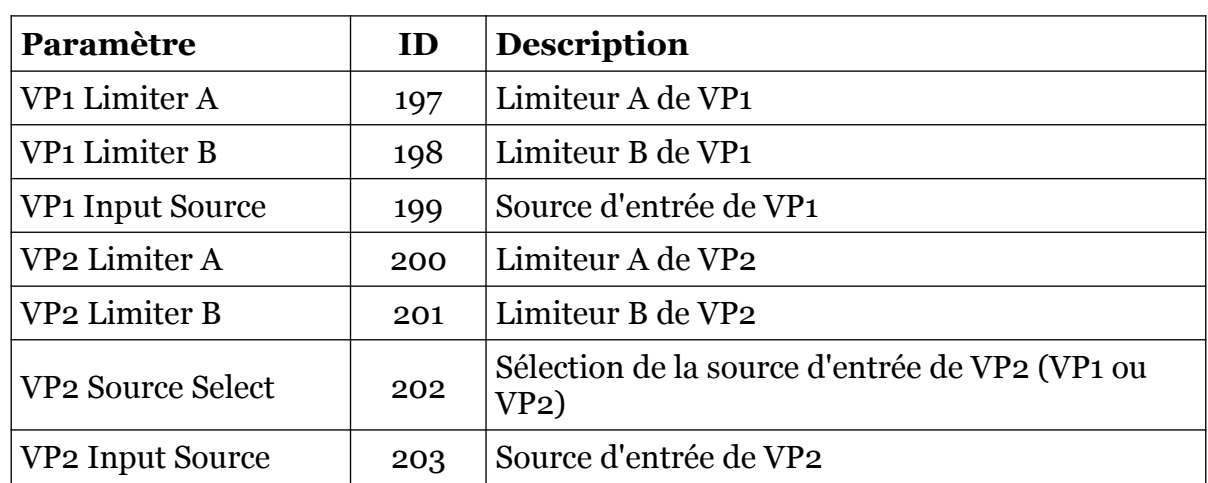

### <span id="page-28-1"></span>11.5 – Sources de modulation et de déclenchement externes

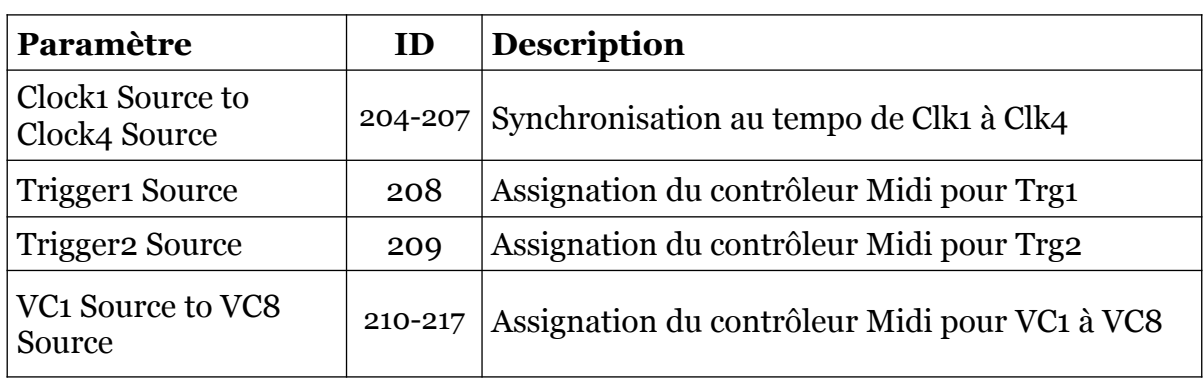

### <span id="page-28-0"></span>11.6 – Contrôles additionnels

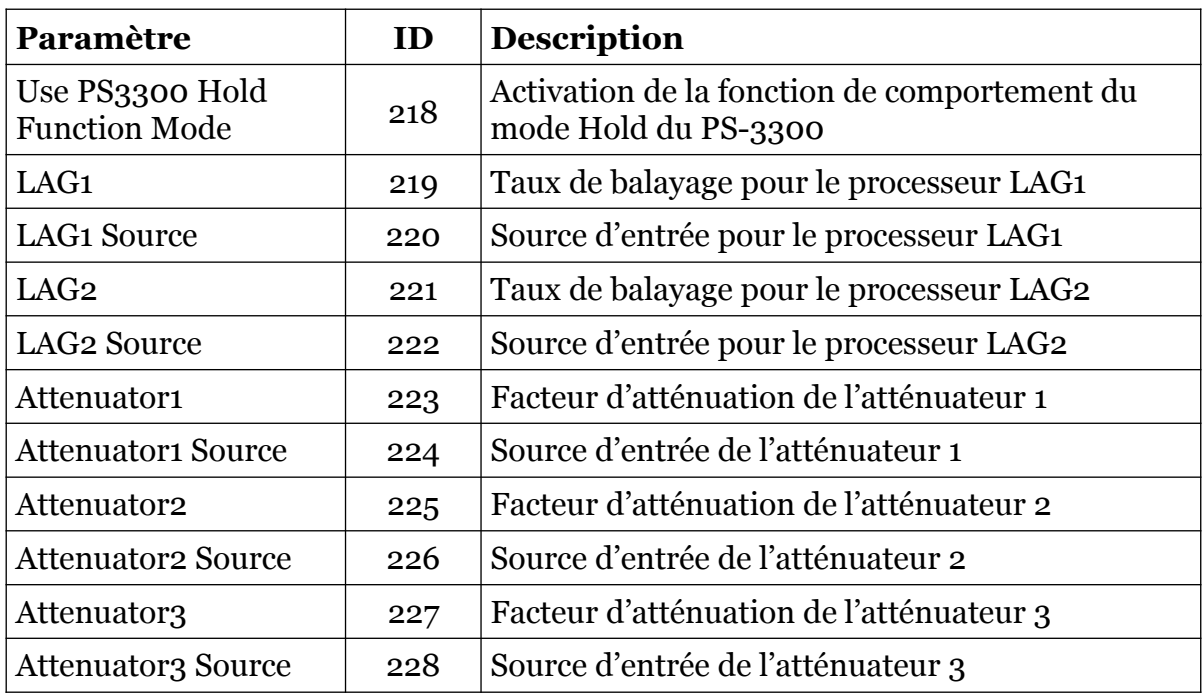

#### <span id="page-29-1"></span><span id="page-29-0"></span>12.1 – Question & réponses

Avant de lire cette section, assurez-vous d'avoir lu la section concernant les capacités et les limitations du FB-3300 (section 1.3 – Transformation numérique).

#### **Q – Comment installer le FB-3300 (version windows 32bit) ?**

R - Il suffit de copier les fichiers fb3300.dll et fb3300.ini à partir de l'archive ZIP que vous avez téléchargé dans le dossier de plug-ins VST de votre système ou de votre favori. Votre DAW doit automatiquement valider le plug-in FB-3300 la prochaine fois que vous le démarrez.

#### **Q – Comment installer le FB-3300 (version windows 64bit) ?**

R - Il suffit de copier les fichiers fb330064.dll et fb3300.ini à partir de l'archive ZIP que vous avez téléchargé dans le dossier de plug-ins VST de votre système ou de votre favori. Votre DAW doit automatiquement valider le plug-in FB-3300 la prochaine fois que vous le démarrez. Notez que vous devez enlever toute ancienne version existante (32bit) fb3300.dll de votre dossier de plug-ins VST pour éviter un conflit.

#### **Q – Comment installer le FB-3300 (Mac VST/AU universal 32/64bit) ?**

 $R$  – Localisez le fichier fb3300  $1\,1\,1$  mac.pkg que vous avez téléchargé. Avec le clic droit (ou en cliquant sur l'icône du fichier tout en appuyant sur la touche Ctrl du clavier), sélectionnez ''Ouvrir''. Il va vous être demandé de confirmer l'ouverture du fichier car le développeur est ''non identifié''. Cliquez sur ''OK'' et suivez les instructions.

#### **Q – Quel est l'ID VST du FB-3300 ?**

 $R - L'ID$  est fb33.

#### **Q – Assurez-vous le support du FB-3300 ?**

R – Oui. Si vous rencontrez un problème, identifiez un bug ou avez quelques suggestions pour le FB-3300, envoyez moi un mail à l'adresse : [full.bucket@gmx.net](mailto:full.bucket@gmx.net)

#### **Q – Est-ce que le PS-3300 dispose de LED d'état et d'un générateur d'enveloppe général ?**

R – Non. Je les ai ajoutés pour votre confort.

#### **Q – Comment savoir s'il une nouvelle version du FB-3300 est disponible ?**

R – Si la station de travail est connectée à internet, ouvrez le menu Options (voir section menu Options) en cliquant le bouton Menu et sélectionnez "Check Online for Updates". Si une nouvelle version du FB-3300 est disponible chez fullbucket.de, un message d'information apparaîtra.

#### **Q – Comment redimensionner l'interface utilisateur du FB-3300 ?**

R – Cliquez simplement sur le triangle jaune situé en bas à droite de l'interface graphique du FB-3300 et faites-le glisser. Vous pouvez enregistrer le réglage de la dimension actuelle de l'interface graphique via "Save Window Size" dans le menu Options.